# Haiwell PLC Operating System Upgrade and Update procedure

## **Purpose**

This user's guide explains how to upgrade Haiwell PLC's Operating System but also the firmware of haiwell extend modules

Note: Examples and screen shots are provided in this documentation using Haiwellhappy version 2.2.2. The procedures described hereafter match all versions from 2.2.2, and the operating modes are the same for all versions.

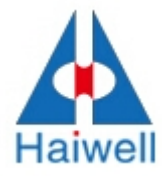

The firmware of Haiwell-PLC or Modules can be updated thru HaiwellHappy programming software. For the most up to date PLC firmware update file please visit our Web-Site at :http://www.haiwell.com/en/download.asp?nid=26.

Haiwell default Communication Data Format is 19200 N 8 2, but in order to let the speed of firmware upgrading process get improved, the user can also use higher baud rate such as 115200. Both the two ways are ok at the user's free choice.

The steps needed to take in order to update the Haiwell-PLC will be described at below:

#### Step 1:

Go to Web-Site to download the latest version of Haiwell PLC firmware update file to your computer. In this guide we will use Haiwell PLC firmware N40S2T V1.1 for an example.

#### Step 2:

Make sure you have connected the target PLC with your computer. Open the Happywell programming software and click the [PLC Online] button .

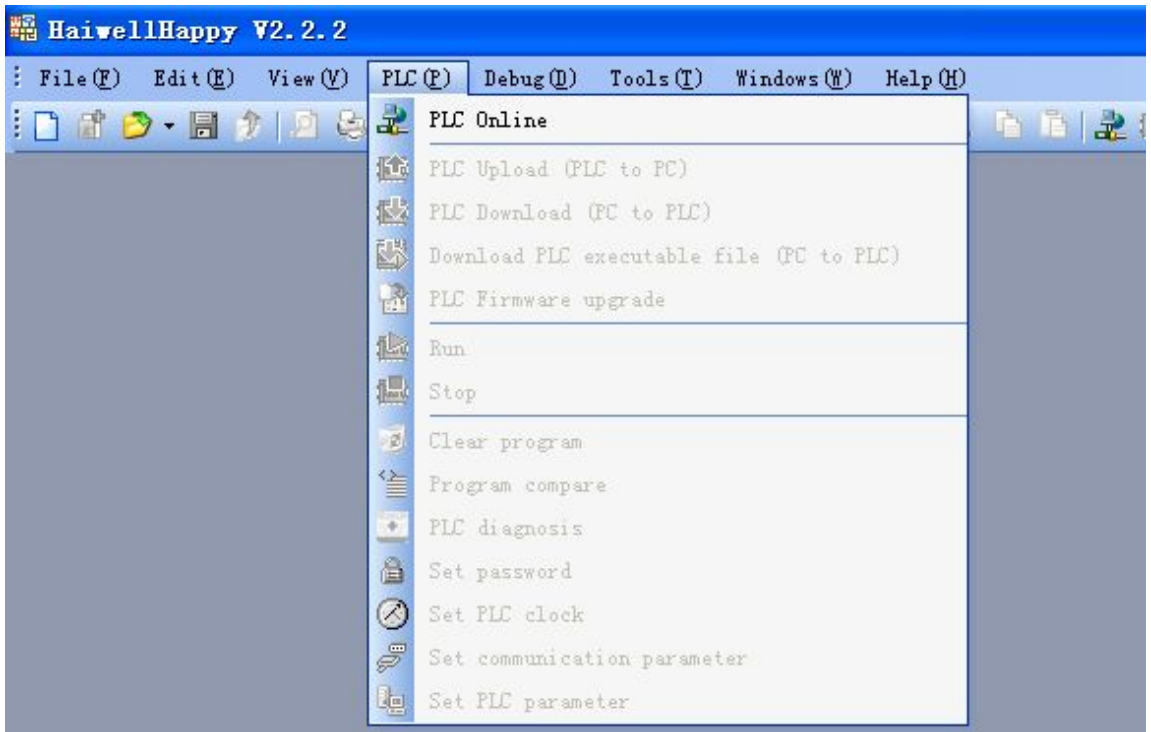

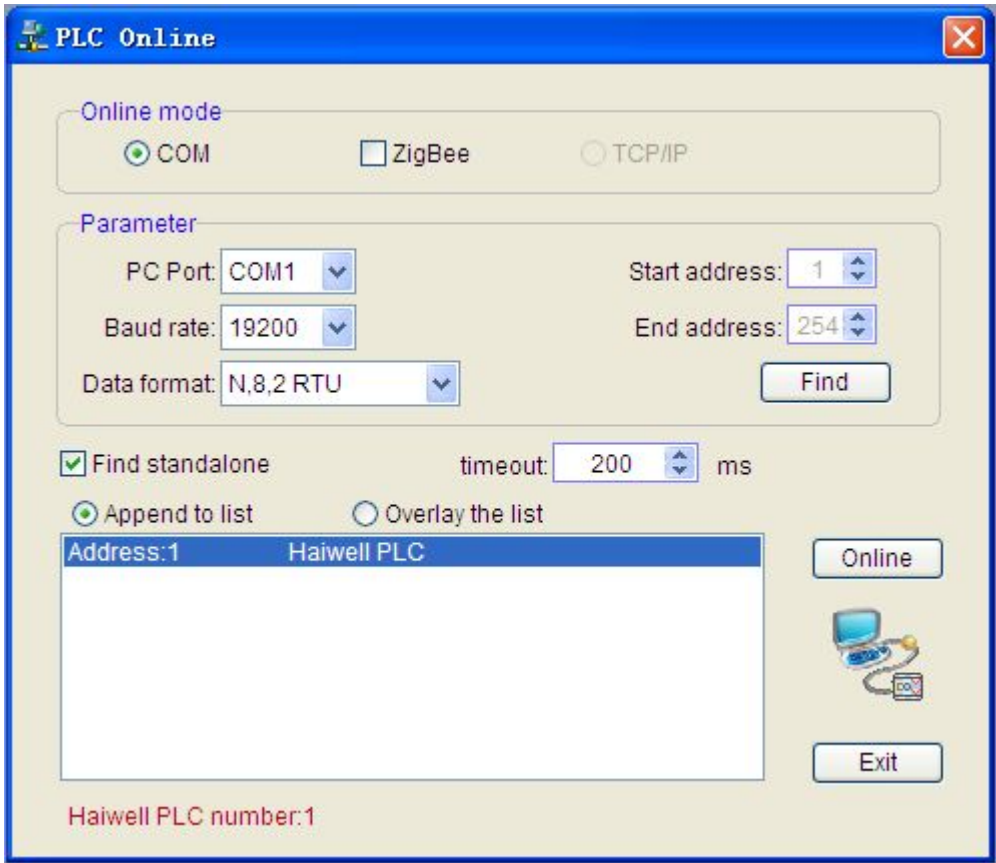

## Step 3: Set communication parameter

Set the higher baud rate parameter if the user wants higher speed in firmware

upgrading process.

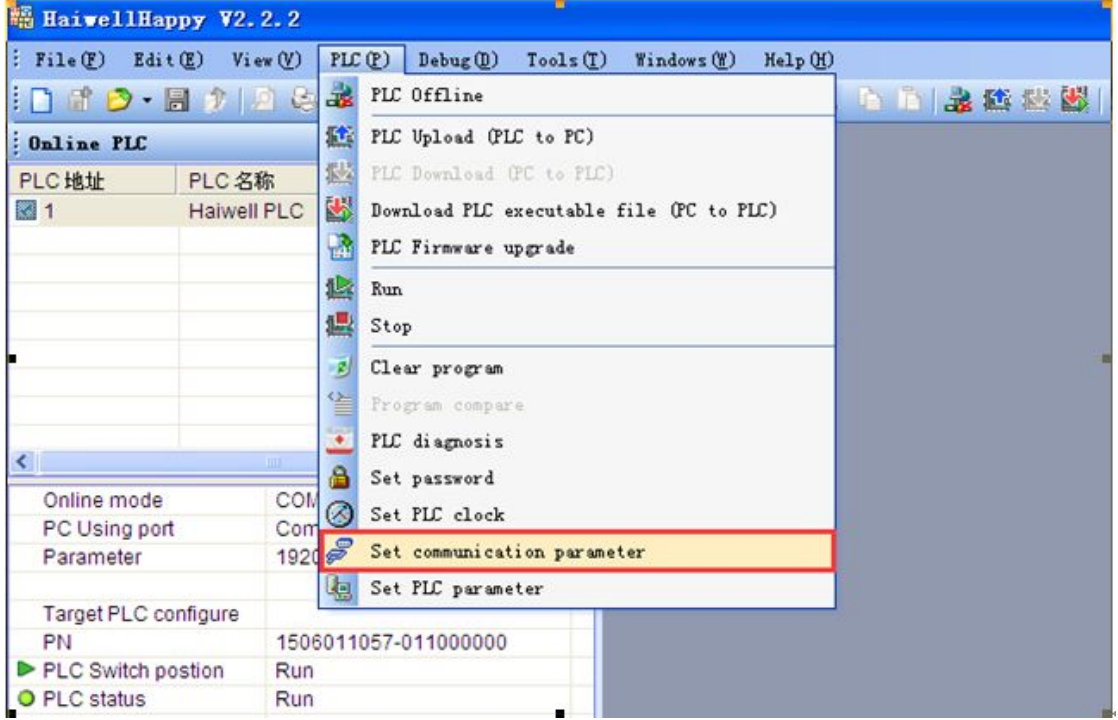

Choose the" set communication parameter" option and get the following screen:

Option 1,choose the baud rate 19200

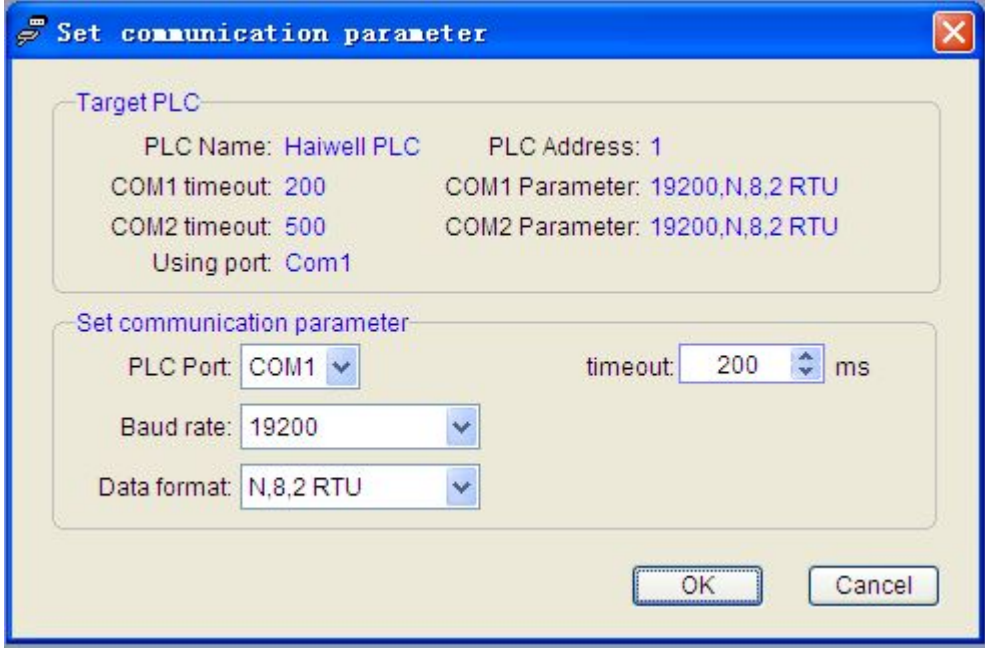

Option 2, choose the baud rate 115200

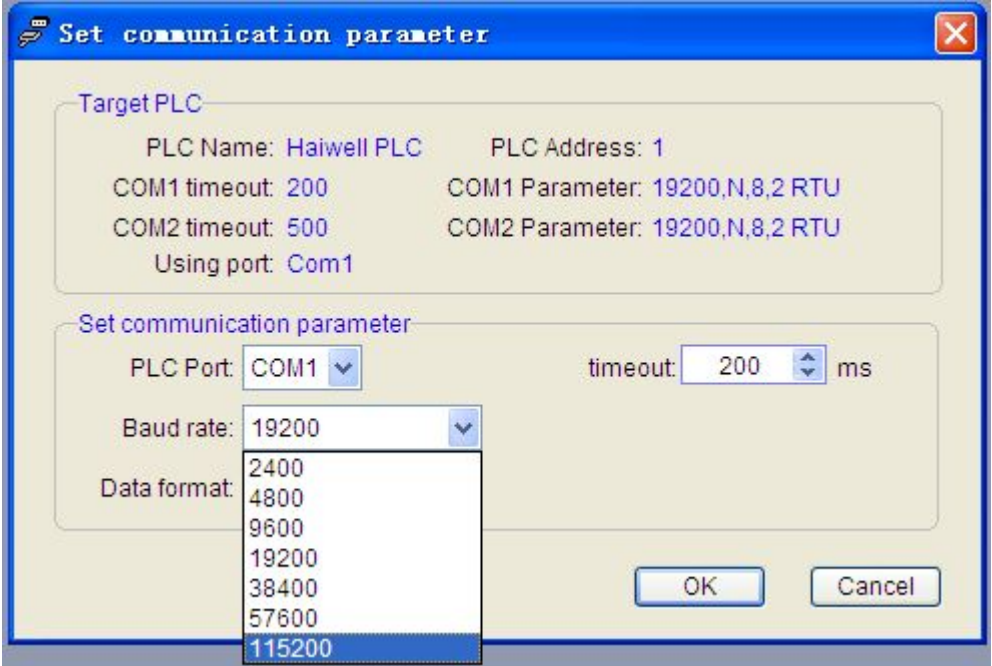

Then click ok,the baud rate parameter are now set successfully.

# Step 4:

Update the PLC firmware, which can be startup by the following path.

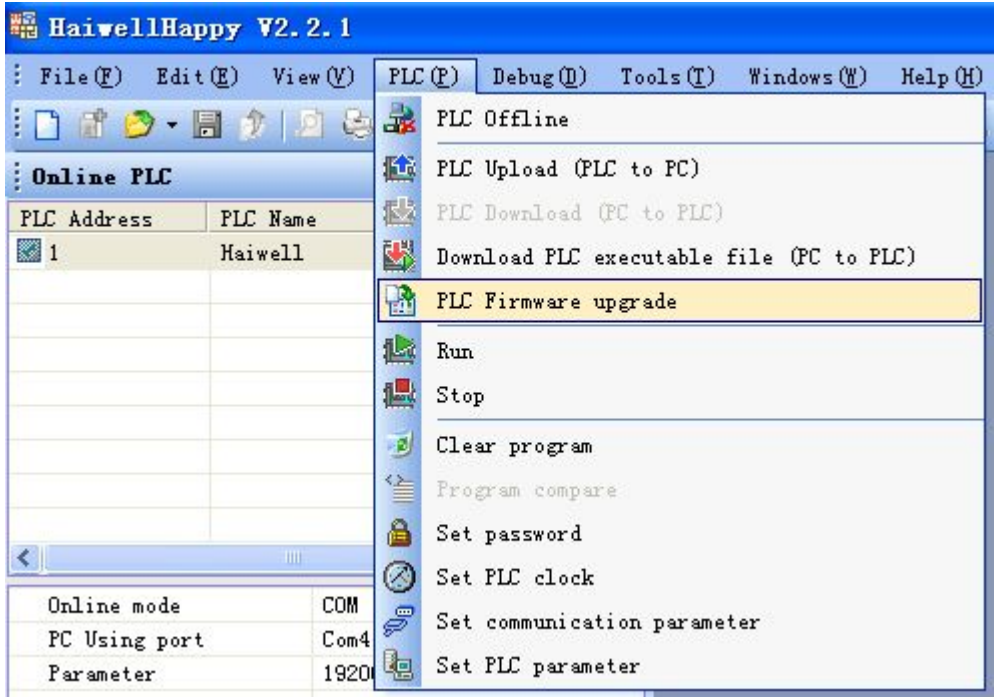

Afterwards, the screen will be shown:

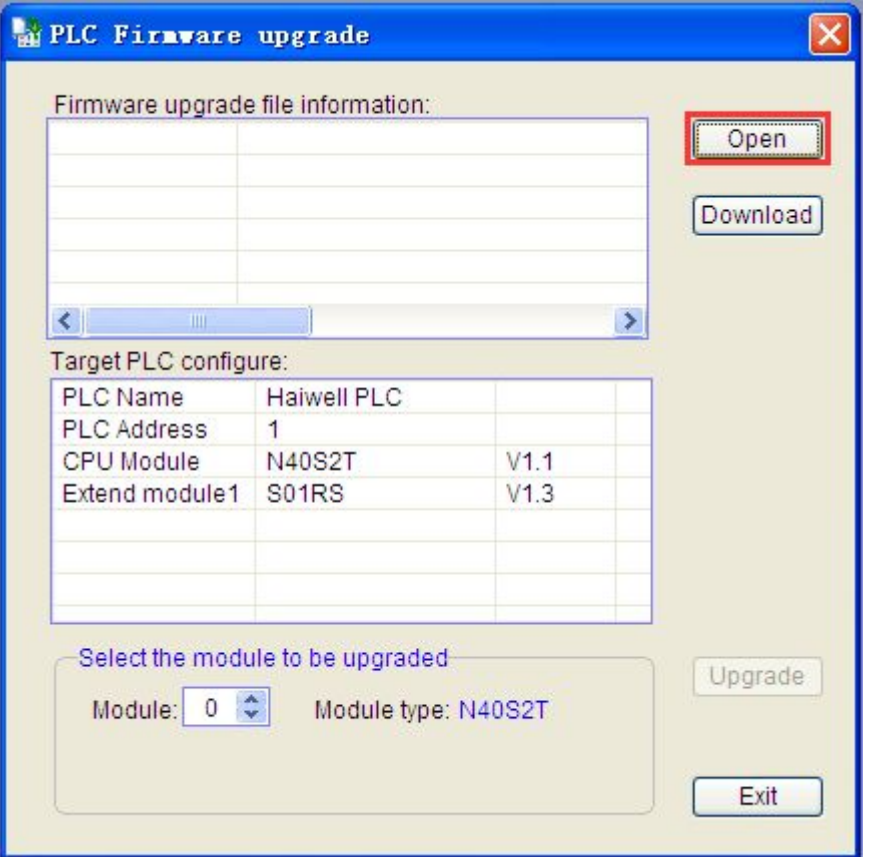

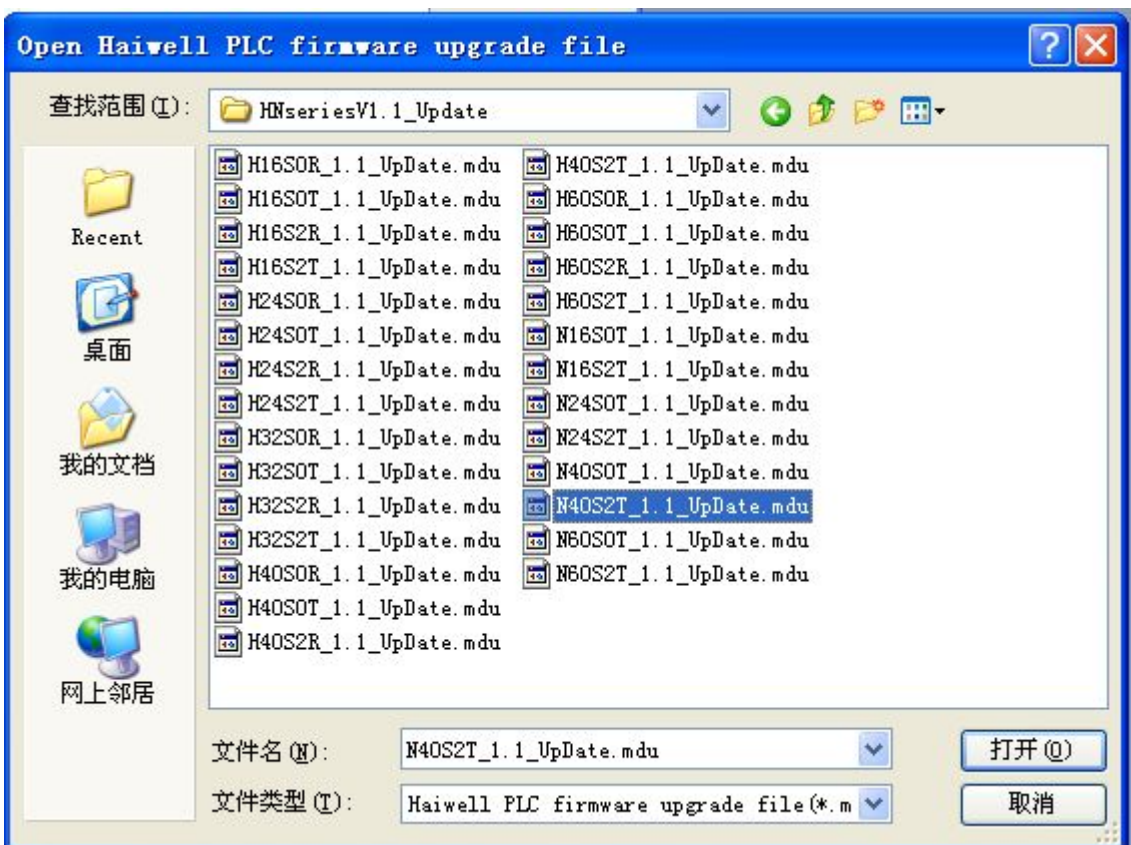

Then click the [Open] option, following screen will be shown:

Afterwards, the screen will be changed to

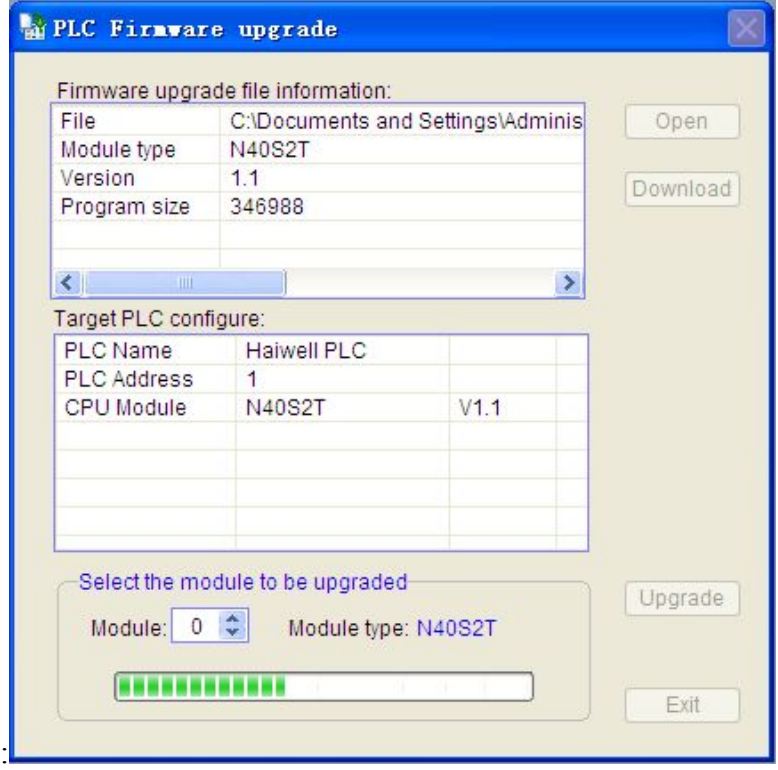

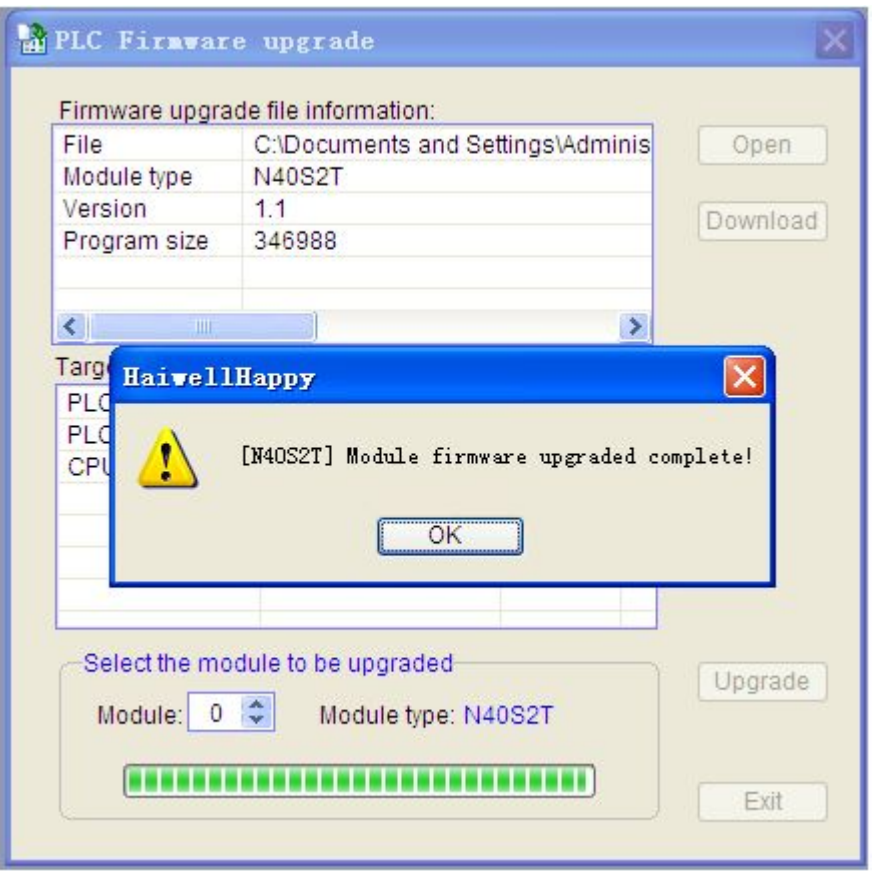

At last, the screen will remind you that the upgrading process is completed as above. And it's better to change the plc baud rate back to 19200 or 9600 for more convenient use in the industrial control. Now **conguratulations**, the updating is done **successfully.**